## **HW3: Programming Assignment v2.18.2022 03:00PM**

# WORKING WITH INTER-PROCESS COMMUNICATIONS

The objective of this assignment is to write and test programs with pipes and shared memory.

Due Date: Thursday, Feb 24, 2022, 11:00 pm

Extended Due Date with 20% penalty: Friday, Feb 25, 2022, 11:00 pm

For this assignment you will modify your submission for HW2. There will be one additional program called Reader. Furthermore, instead of using WEXITSTATUS to retrieve the return from the child programs. You will use a pipe and shared memory.

First Starter will create a child process to spawn Reader. Reader will take the file name as input. The input file will be a text file containing only numbers. Reader will return to Starter the sum of all the lines in the file via a pipe. The parent program reads the contents of the pipe and stores it in a onedimensional array. Starter then creates a shared memory segment for each of the three child processes and invokes the Lucas, HarmonicSeries, and HexagonalSeries executables and passes the entire array at once. As in assignment 2, the child programs Lucas, HarmonicSeries, and HexagonalSeries will perform their calculations and printouts as previously done in HW2. Once each of the child programs has calculated all values, it will write the last calculated value to the shared memory, which will be read by the Starter. The child processes Lucas, HarmonicSeries, and HexagonalSeries executables that are performing the sum operations on the passed character array should run *concurrently* (i.e., not one after the other).

Please see the Notes at the bottom before starting to write your program.

## **1. Description of Task**

This assignment builds on HW2. Specifically, we will be using inter-process communication (IPC) for communications between the Starter, Reader, Lucas, HarmonicSeries, and HexagonalSeries processes. All instances of Lucas, HarmonicSeries, and HexagonalSeries should run concurrently. Lucas, HarmonicSeries, and HexagonalSeries processes will here on be referred to as Lucas/HarmonicSeries/HexagonalSeries.

- 1. Starter creates a pipe and forks a child process. The child process executes the Reader program with the name of the .txt file as an argument. Reader will open the file and read the contents one line at a time. Reader reads all the lines and will keep a running sum. Reader then closes the file and then writes the calculated running sum to the write end of the pipe it inherited as an argument from the parent process when the parent process called the  $\epsilon_{\text{xeclp}}($ function. When control returns back to the Starter, it will read the content from the pipe.
- 2. Starter reads the contents from the pipe and stores it in a char array[], then prints it. Let *N* is the converted integer value of the contents, the Starter then figures out the maximum prime number between 2 (inclusive) and *N* (inclusive). The maximum prime number will be used as an argument of Lucas/HarmonicSeries/HexagonalSeries programs.
- 3. Starter creates a shared memory segment for each Lucas/HarmonicSeries/ HexagonalSeries processes. It then forks three child processes to run the Lucas /HarmonicSeries/HexagonalSeries programs. Each Lucas/HarmonicSeries/ HexagonalSeries program should be running concurrently.
- 4. After an argument *N* is passed into the programs, each Lucas/HarmonicSeries/ HexagonalSeries program should print out the first *N* numbers of its series.
- 5. Then, Lucas/HarmonicSeries/HexagonalSeries calculates the sum of the first *N* numbers of its series and prints out the sum to stdout. Lucas/HarmonicSeries/HexagonalSeries writes the sum to the shared memory segment and the program returns control to Starter. The Starter then reads these shared memory segments and stores these counts to their respective Lucas/HarmonicSeries/ HexagonalSeries sum.
- 6. Starter prints out these sums to stdout.

#### **Starter** does the following:

- 1. Create a pipe using the following steps.
	- Create an integer array of size 2, and create a pipe using the integer array.
- 2. Send the details to the child process Reader using the following steps:
	- sprintf to get the file descriptor of the write end of the pipe into this character array.
	- Fork a child process and replace its executable by the Reader executable.
	- Pass the character array to the Reader as a second argument after file name.
- 3. Read the content from the pipe into a character array of size 10 using the following steps:
	- Close the writing end, and then read the content from the read end of the pipe using the read() function and close this end too.
	- Converts the contents into an integer, and then prints out a message with the integer value.
- 4. Save the content into an integer variable *N* and find the maximum prime number in a range [2, *N*]. Then, convert the maximum prime number into string through sprint(). The maximum prime number is for using an argument of Lucas/HarmonicSeries/ HexagonalSeries.
- 5. It creates three shared memories with the names "SHM\_Lucas", "SHM\_HarmonicSeries", and "SHM\_HexagonalSeries" and prints out each name of the shared memory segment. It then forks three child processes that run the Lucas/ HarmonicSeries/HexagonalSeries executable, and each child process gets the appropriate shared memory name, which is sent to the Lucas/HarmonicSeries/HexagonalSeries program, which is sent as the third argument to the  $\text{exec1p}()$  function, the fourth argument to the  $\text{exec1p()}$  function is the content that is read from the pipe:
	- The shared memory segment should be of size 32 bytes. Since a shared memory is created for each child, use **O\_CREAT** and open in read write mode (**O\_RDWR**). It uses **mmap** to create a pointer to the shared memory. The name of each shared memory should follow the standard.
	- Fork a child using  $exec1p$ , and the arguments it will take are the name of the executable, the name of the shared memory and the char array  $\lceil \cdot \rceil$  where you calculated the maximum prime number.
	- Once the control returns from Lucas/HarmonicSeries/HexagonalSeries, it then reads from the shared memory segment and places the calculated values, placed in the shared memory by each of the respective child processes, into local variables which are sums of series.
	- It then prints out these variables as stdout after all the processes have finished execution.

#### **Reader** does the following:

1. Receives the name of the file and the file descriptor of the write end of the pipe as arguments from the Starter.

- 2. Using atoi() copies the pipe reference which is the third argument in  $\arg\psi$  into an integer variable.
- 3. Read the contents line by line from the text file, keeping a running sum.
- 4. Write the contents into the pipe.

#### **Lucas, HarmonicSeries and HexagonalSeries** each do the following:

- 1. It receives a shared memory name and a character array. In this step, it needs to check the number of arguments.
- 2. It converts the character array into an integer *N* using the atoi().
- 3. It prints out the first *N* number of the series.
- 4. Then, it prints out the *N*-th number in the series and the sum of the first *N* number of the series.
- 5. Once all the printing is done, the value of sum that was calculated is written to the shared memory, and the control is returned.
	- A specific requirement for  $_{\text{Lucas}}$ : If the sum of series is greater than 50, then write the *N*-th number in the Lucas series to the shared memory.
	- A specific requirement for HexagonalSeries: If the sum of series is greater than 100, then write the *N*-th number in the Hexagonal series to the shared memory
	- A specific requirement for HarmonicSeries: Convert the sum into an integer, then write the integer to the shared memory.

**Background**: For the background of the assignment, review the related material (sections on POSIX shared memory and Ordinary Pipes in the text book), the related self-exercise example you ran recently and consult the man page (shm open(), ftruncate(), mmap(), shm unlink()) as needed. You can simply search for "man shm open()" etc. Please note that this is not conventional serial C programming.

More details: shm open()[,](https://linux.die.net/man/2/ftruncate) [ftruncate\(\)](https://linux.die.net/man/2/ftruncate), [mmap\(\)](https://www.poftut.com/mmap-tutorial-with-examples-in-c-and-cpp-programming-languages/), [shm\\_unlink\(\),](https://pubs.opengroup.org/onlinepubs/009696699/functions/shm_unlink.html) [POSIX Shared Memory](https://linuxhint.com/posix-shared-memory-c-programming/)

## **2. Task Requirements**

- 1. The Starter creates a pipe and checks if pipe creation failed. It then forks a child process to execute Reader.
- 2. Reader reads the file, keeps a running sum, and writes the result as text to the pipe, and then closes the write end of the pipe.
- 3. Starter then reads the contents from the read end of the pipe into a char  $\lceil \cdot \rceil$ .
- 4. Starter calculates the correct maximum prime number using the contents.
- 5. Starter then creates three shared memory segments with appropriate attributes (truncate to the size of 32 bytes, use mmap with PROT\_READ and MAP\_SHARED). It prints the name and the file descriptor of the shared memory.
- 6. Starter then forks appropriate Lucas/HarmonicSeries/HexagonalSeries program as a child process. For each of the Lucas/HarmonicSeries/HexagonalSeries, the appropriate shared memory name is written into the third to last position in the execlp() argument list. The second to last element in the argument list is the character array. The last element in the argument list is set to NULL. Use execlp() for executing the Lucas/HarmonicSeries/HexagonalSeries executables.
- 7. Lucas/HarmonicSeries/HexagonalSeries process performs the respective operation on the character array. When all the operations are completed, it copies the final calculated value to the shared memory segment. The Lucas/HarmonicSeries/HexagonalSeries process also displays the calculated values as per the standards that can be seen in the sample output.
- 8. Starter then copies the values from the shared memory into the appropriate integer variables. It unlinks the shared memory. It then prints these variables to screen.
- 9. All the Lucas/HarmonicSeries/HexagonalSeries processes should be forked to execute concurrently, that is all of them should be running at the same time. **(Hint**: *Fork* and *exec* should be in one for loop and *wait* should be in a different for loop.)

## **3. Files Provided**

Files provided for this assignment include the description file (this file). Sample output files are provided to you on Canvas.

You are needed to answer the questions in the README file.

## **4. Example Outputs** (**Note** – The process IDs and the order of Lucas/HarmonicSeries /HexagonalSeries may vary)

```
$ ./Starter file 01.in
[Starter][2715266]: contents read from the read end pipe: 10
[Starter][2715266] : Created Shared memory "SHM_Lucas" with FD: 3
[Starter][2715266] : Created Shared memory "SHM Harmonic" with FD:
[Starter][2715266] : Created Shared memory "SHM Hexagonal" with FD: 5
[Lucas][2715268]:The first 7 numbers of the Lucas series are :
2 1 3 4 7 11 18 
[Lucas][2715268]:The nth number in the lucas series is : 18
[Lucas][2715268]:The sum of the first 7 numbers of the Lucas series is : 46
[HexagonalSeries][2715270]:The first 7 numbers of the hexagonal series are :
1 6 15 28 45 66 91 
[HexagonalSeries][2715270]:The 7th number in the hexagonal series is : 91
[HexagonalSeries][2715270]:The sum of first 7 hexagonal numbers is : 252
[HarmonicSeries][2715269]:The first 7 numbers of the harmonic series are :
1.000000 0.500000 0.333333 0.250000 0.200000 0.166667 0.142857 
[HarmonicSeries][2715269]:The 7th value in the harmonic series is : 0.142857
[HarmonicSeries][2715269]:The sum of the first 7 numbers of the harmonic 
series is : 2.592857
[Starter][2715266] : Lucas last number: 46
[Starter][2715266] : HarmonicSeries last number: 2
[Starter][2715266] : HexagonalSeries last number: 91
```
\$ ./Starter file 02.in

[Starter][2715802]: contents read from the read end pipe: 26 [Starter][2715802] : Created Shared memory "SHM\_Lucas" with FD: 3 [Starter][2715802] : Created Shared memory "SHM\_Harmonic" with FD: 4 [Starter][2715802] : Created Shared memory "SHM\_Hexagonal" with FD: 5 [Lucas][2715804]:The first 23 numbers of the Lucas series are :

[HarmonicSeries][2715805]:The first 23 numbers of the harmonic series are : 1.000000 0.500000 0.333333 0.250000 0.200000 0.166667 0.142857 0.125000 0.111111 0.100000 0.090909 0.083333 0.076923 0.071429 0.066667 0.062500 0.058824 0.055556 0.052632 0.050000 0.047619 0.045455 0.043478 [HarmonicSeries][2715805]:The 23th value in the harmonic series is : 0.043478 [HarmonicSeries][2715805]:The sum of the first 23 numbers of the harmonic series is : 3.734292 [HexagonalSeries][2715806]:The first 23 numbers of the hexagonal series are : 1 6 15 28 45 66 91 120 153 190 231 276 325 378 435 496 561 630 703 780 861 946 1035 [HexagonalSeries][2715806]:The 23th number in the hexagonal series is : 1035 [HexagonalSeries][2715806]:The sum of first 23 hexagonal numbers is : 8372 2 1 3 4 7 11 18 29 47 76 123 199 322 521 843 1364 2207 3571 5778 9349 15127 24476 39603 [Lucas][2715804]:The nth number in the lucas series is : 39603 [Lucas][2715804]:The sum of the first 23 numbers of the Lucas series is : 103681 [Starter][2715802] : Lucas last number: 39603 [Starter][2715802] : HarmonicSeries last number: 3 [Starter][2715802] : HexagonalSeries last number: 1035

**Note**: file 01.in has the contents "07\n3" and file 02.in has the contents "2\n24".

# **5. What to Submit**

Use the CS370 *Canvas* to submit a single .zip or .tar file that contains:

- All **.c** files listed below and descriptive comments within,
	- o Starter.c
	- o Reader.c
	- o Lucas.c
	- o HarmonicSeries.c
	- o HexagonalSeries.c
- a **Makefile** that performs both a *make build* as well as a *make clean* (notice the targets)
- a **README.txt** file containing a description of each file and any information you feel the grader needs to grade your program, and answers for the 4 questions (see section 6, Grading)

For this and all other assignments, ensure that you have submitted a valid .zip/.tar file. After submitting your file, you can download it and examine to make sure it is indeed a valid zip/tar file, by trying to extract it.

**Filename Convention:** The archive file must be named as: <FirstName>-<LastName>-HW3.tar/zip. E.g., if you are John Doe and submitting for assignment 3, then the tar file should be named John-Doe-HW3.tar or John-Doe-HW3.zip

## **6. Grading**

The assignments must compile and function correctly on machines in the CSB-120 Lab. Assignments that work on your laptop on your particular flavor of Linux/Mac OS X, but not on the Lab machines are considered unacceptable. Solutions that do not compile when the make command is executed will receive a grade of zero.

The grading will be done on a 100-point scale. The points are broken up as follows:

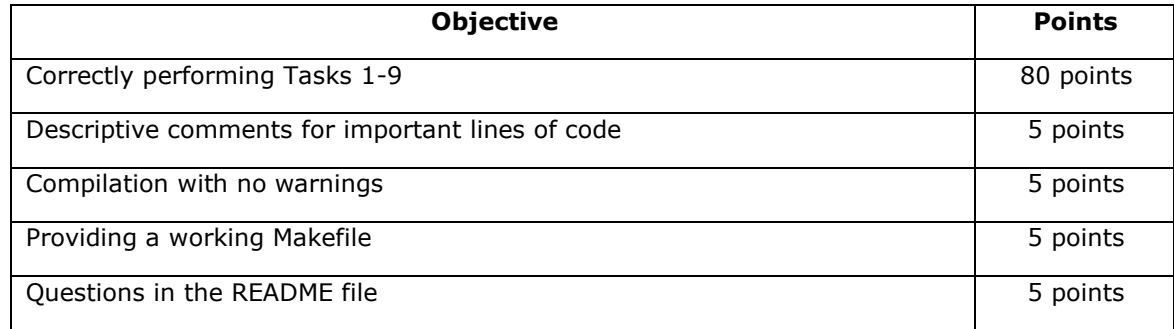

**More details:** Please check the HW3 rubric in Canvas.

**Questions:** (To be answered in README file.)

- 1. Which ends of the pipe denote the read and the write ends of a pipe? (1 point)
- 2. Why do we need to close a file descriptor when reading or writing to a pipe? (1 point)
- 3. Name the function used to map files or devices in to memory? (1 point)
- 4. What is the name of the function used to open a shared memory object? What does it return? (2 points)

You are required to **work alone** on this assignment.

## **7. Late Policy**

Click here for the class policy on submitting [late assignments.](https://www.cs.colostate.edu/~cs370/fall21/syllabus.html)

### **Notes:**

- 1. The filename argument to Starter is mandatory, *not* optional.
- 2. For your testing purposes two sample input contents are mentioned at the end of Sample Outputs (section 4).
- 3. This program may not work on your Mac OS X or other systems. Try to run the program on a lab system, if you keep getting a segmentation fault and the code seems correct. Your solution will be tested on the lab machines.
- 4. If you are receiving an exit states with the message undefined reference to 'smh open' or undefined reference to 'smh unlink', try using the flag "-lrt" to compile.
- 5. Please remember to **unlink the shared memory**. Failing to do that may cause problems for other users of the machine.

**Updates**: Any updates will be noted below.

2/18/2022: The outputs of Harmonic series have been corrected in the section 4 (Example Outputs).